#### TM

# DamageAccess User Guide- Originator

DamageAccess is an online tool that allows users to report both damages to underground utility facilities and violations of safe excavating practices that did not result in asset damage. Each report must be approved by a supervisor from the reporting company to confirm the accuracy of the content, before being passed to PURA for their review. Completed reports must be received by PURA within 30 days of the incident occurring.

From January 1, 2018 DamageAccess replaces the existing printed forms that are completed and sent to CBYD.

To use DamageAccess you will need internet access and one of the following internet browsers: Chrome, Internet Explorer 11 or Firefox/Mozilla.

The process requires an Originator to fill in a report of the Damage/Violation. Once all known information is completed the report is then submitted to a Supervisor for their review. A Supervisor can be anyone who can confirm that the details are correct – it need not be an organizational supervisor (or boss) as long as it is someone in your company.

PURA then reviews the content to make decisions regarding enforcement and to report to DIRT.

A Supervisor can return a report to the Originator for edits if necessary, while a PURA user can return a report to its Supervisor if need be for additional revisions.

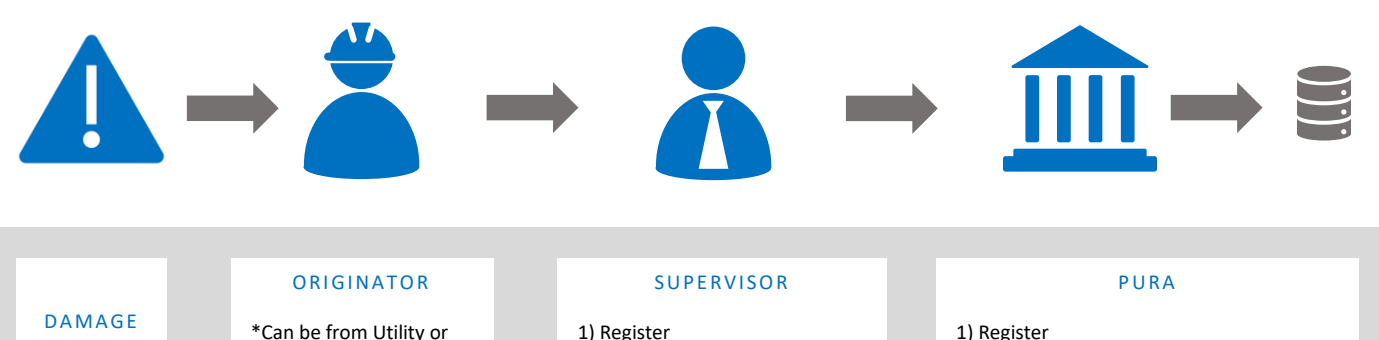

1) Register

excavator company

1) Register 2) Fill in report 3) Select a supervisor 4) Submit to supervisor

OR **INCIDENT** O C C U R S

- 2) Review 3) Return to Originator
- (if incomplete or incorrect)
- 4) Submit to PURA
- (when accurate and complete)
- 1) Register
- 2) Review
- 3) Return to Supervisor
- (if incomplete or incorrect)
- 4) Make decisions regarding enforcement
- 5) Submit to DIRT

# Key Terms

#### Roles

Originator Person who creates the report after a damage or violation has occurred. The originator can be part of a utility company or an excavator company Supervisor Person required to review and sign off on report prior to submitting the report to PURA (see below). A Supervisor can be from your own company who can confirm that the details are correct – it need not be an organizational supervisor (or boss). In certain circumstances, an Originator may be designated as the Supervisor. PURA *(Public Utility Regulatory Agency)* The State Regulators that track and investigate facility damages. They make the decisions regarding penalties and enforcement of state excavation laws. DIRT *(Damage Incident Report Tool)* The National Damage Database that PURA uploads completed damage information to for statistical compilation and high-level analysis on industry trends.

## Originator

# 1

2

### Register:

Self-register at:<https://damageaccess.com/cbyd>

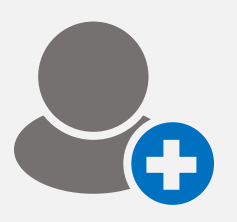

Register your contact details.

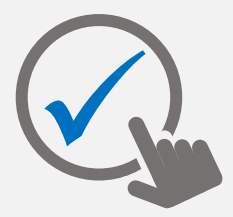

Validate your account via the link in your registration email.

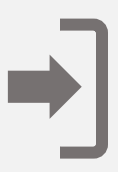

Login to create your report.

## Fill in Report:

To create a report, select the **Reports** main menu tab and click **New Report**.

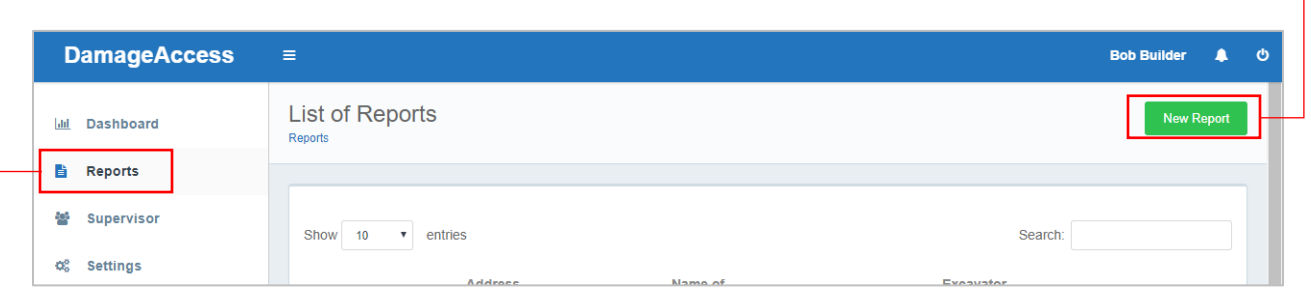

To load the reporting form, identify who you are and what you're reporting, then click **Proceed**.

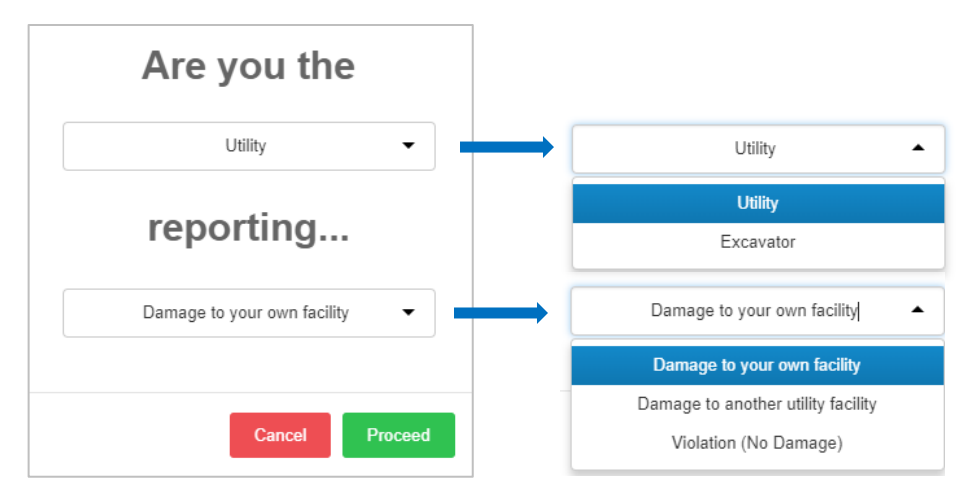

 $\bigcap$  The report consists of 5 sections. Move between each section by clicking the section header tab or the previous/next buttons. -> Some fields will auto-populate from your registration details. These can be manually overridden Complete as much of the report as possible. Some dropdown fields include 'Unknown/Other' to allow for unknown information. If there is no dropdown field, you may still enter 'Unknown', if that is your response 1. Originator User Name: \* **Bob Builder Supervisor Contact Details** A supervisor is required to approve this form prior to submission to Utility / PURA. **Bob the Builder Excavator** Please provide your company name. **Company Name:** First Name: \* User Class: \* Excavator Last Name: \* User E-mail: \* newemail@email.com Email Address: \* Your supervisor's email address is needed to User Phone #: \* 203 248 6970 notify them of the need to review this form. Fields marked with an \* are mandatory to be completed Previous Next

#### Select a Supervisor:

3

You must complete the **Supervisor Contact Details** section.  $\bullet$ This is someone who can verify the details provided are correct. You can choose yourself where applicable.

You can keep track of who the Supervisor is, the Date Nominated for that supervisor and Date Submitted to PURA for each report via the **Supervisor** main menu tab.

If needed, the Supervior can be changed by editing the details before it is Submitted to PURA.

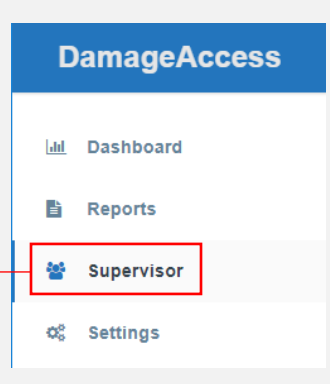

#### Add Supporting Files:

4

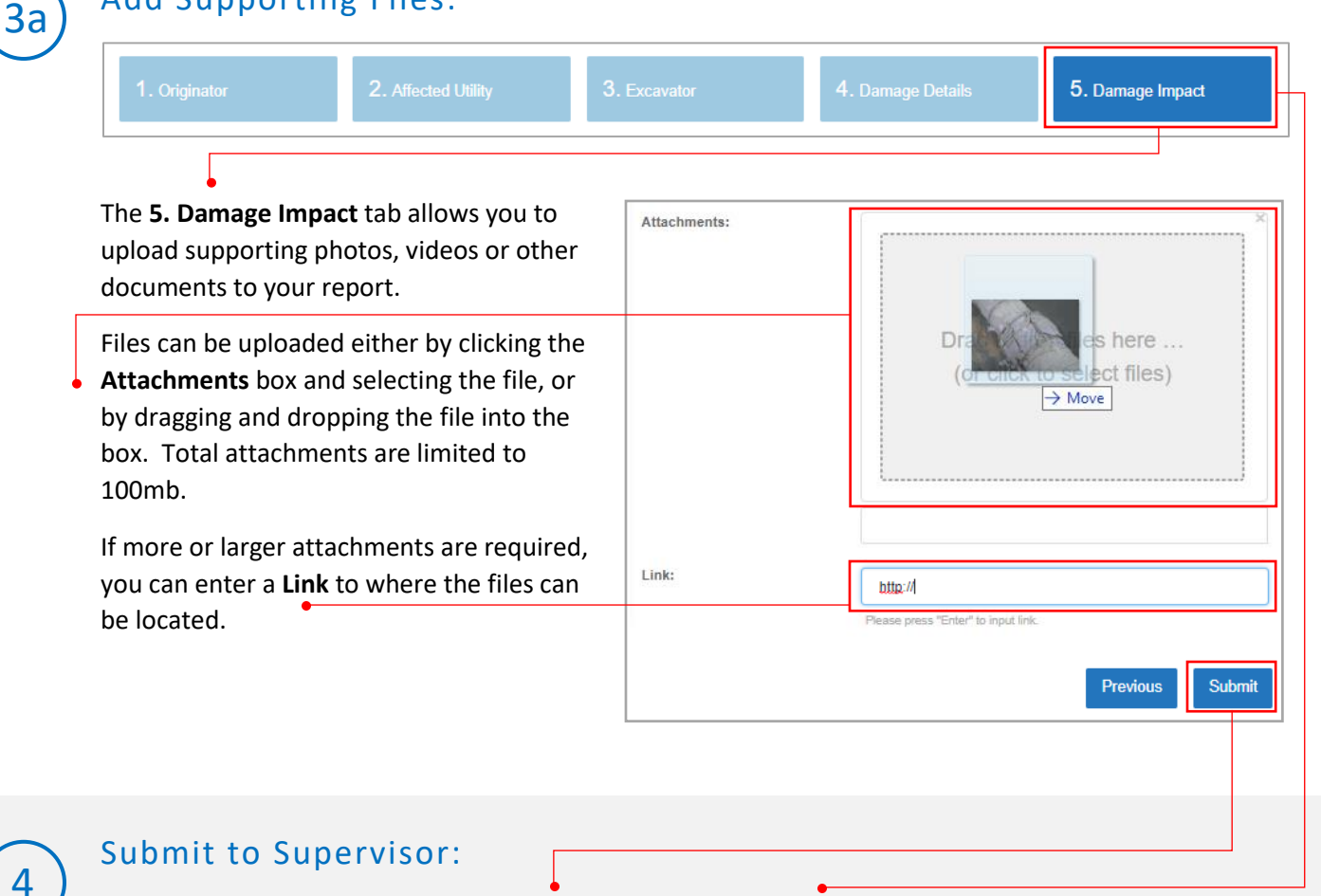

Once the report is complete, click the **Submit** button in the **5. Damage Impact** tab. The report will be sent to your selected supervisor who will review and:

- assess the report and pass it onto PURA for a decision or,
- edit the report themselves and pass it on to PURA for a decision or,
- send the report back to you for the content to be revised.

# Reports Table

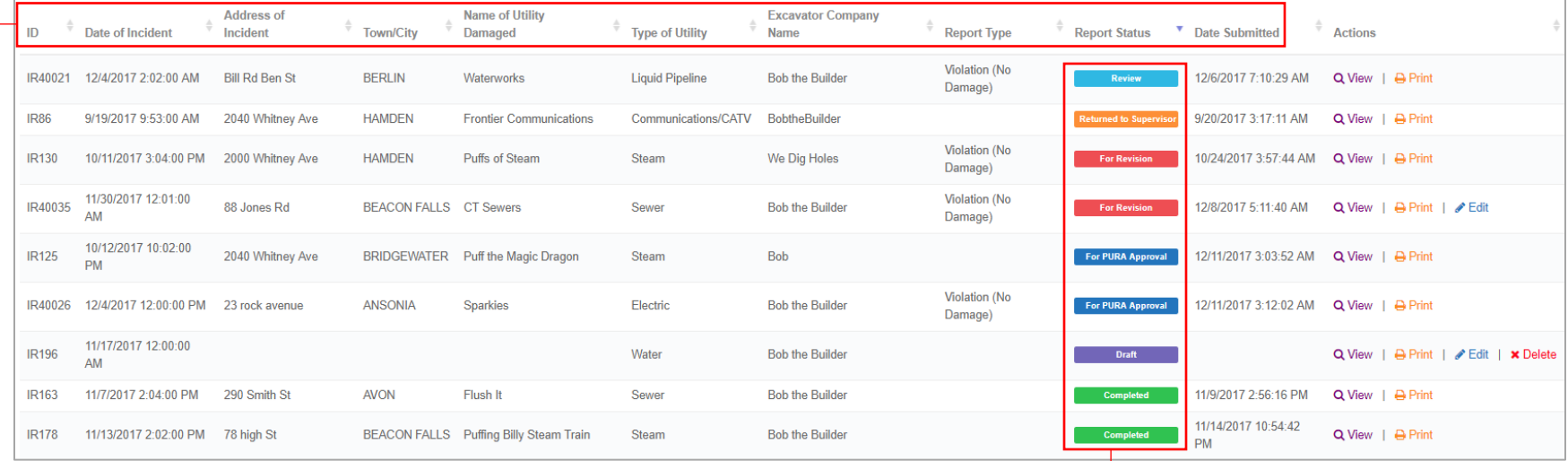

### Report Fields

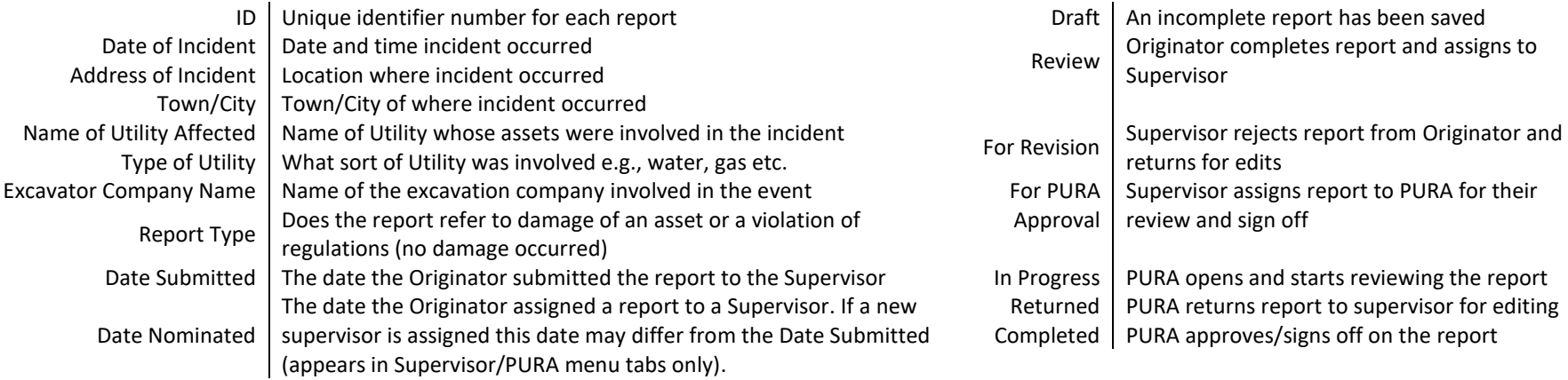

## Report Status

#### Report Actions

*\*Report actions are related to the status of the report e.g. once a report has been submitted to PURA and is under 'For Approval' status, it can no longer be edited or deleted.*

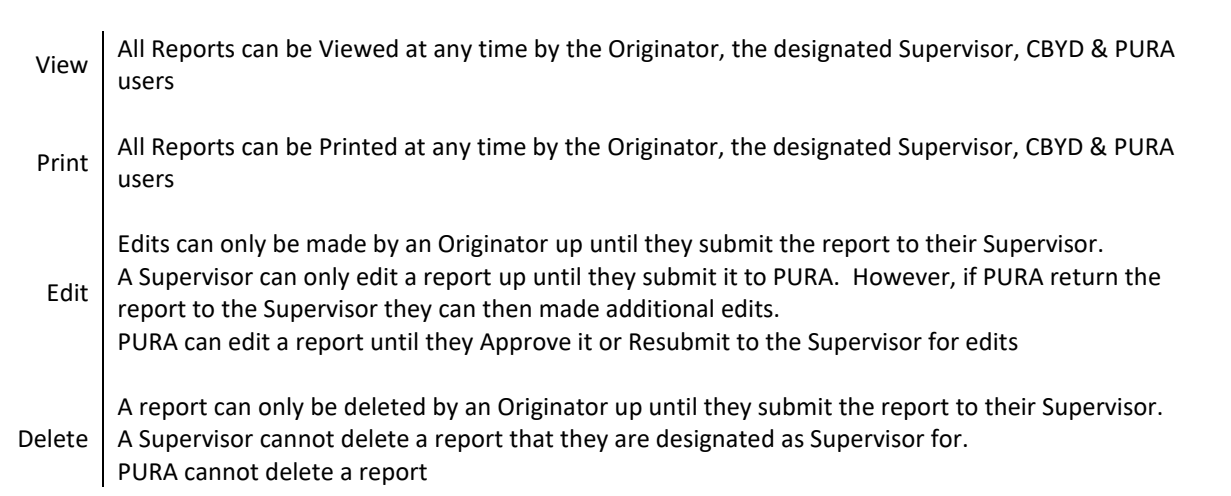

#### **Notifications**

In the top right of the screen next to the User name is a notification icon, this shows a count (in red) of actions relating to your Damage reports. Once you have clicked and viewed these updates the count will revert to 0.

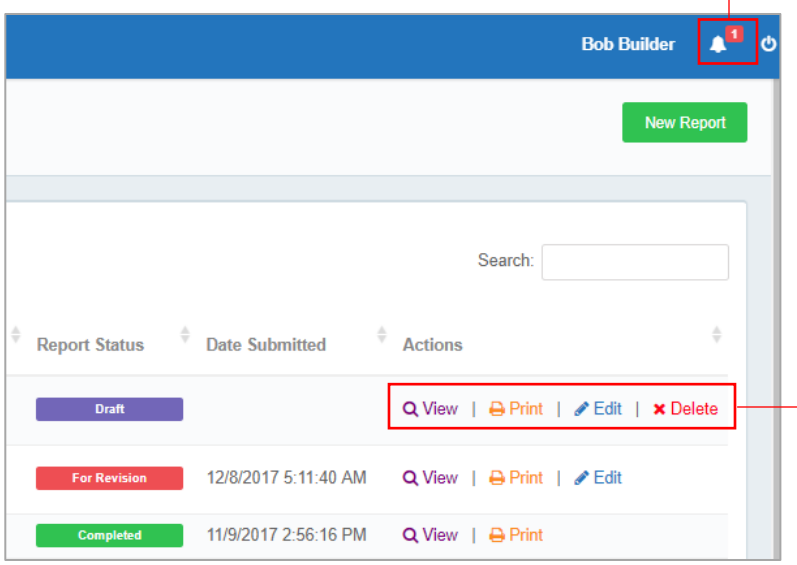